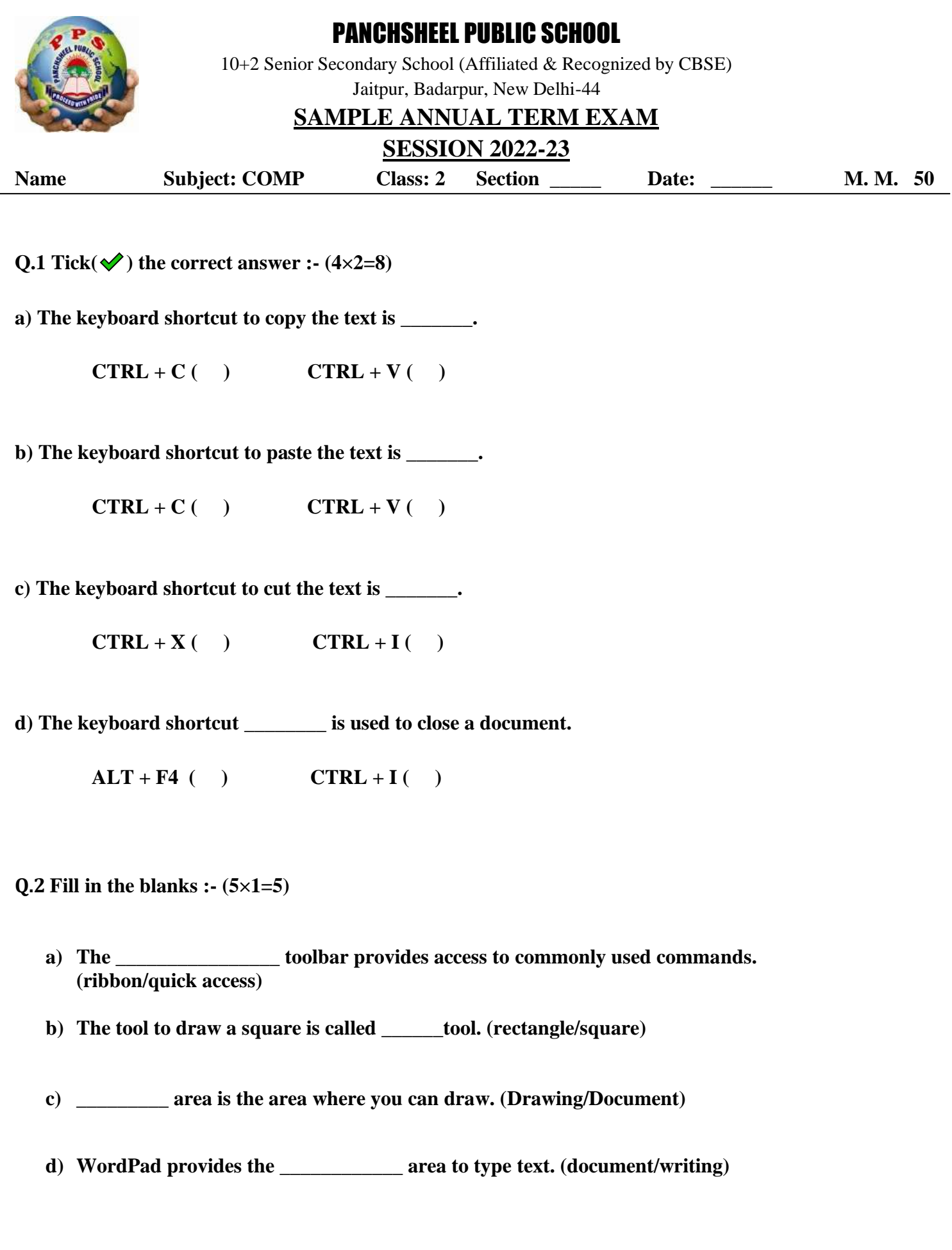

1

## **Q. 3 True/False :- (5×1=5)**

 **a) Wordpad is a presentation program( )** 

 **b) The document area is a part of the WordPad window.( )** 

 **c) The Italic option can be selected to make the text appear slanted.( )**

 **d) The Font Colour drop-down list is used to change the text colour.( )**

 **e) The size of selected text cannot be changed. ( )**

**Q. 4 Match the tool icon with its name :- (5×2=10)**

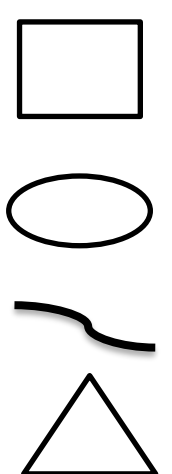

- **Oval Tool**
- **Line tool**
- **Rectangle tool**
- **Triangle tool**
- **Curve tool**

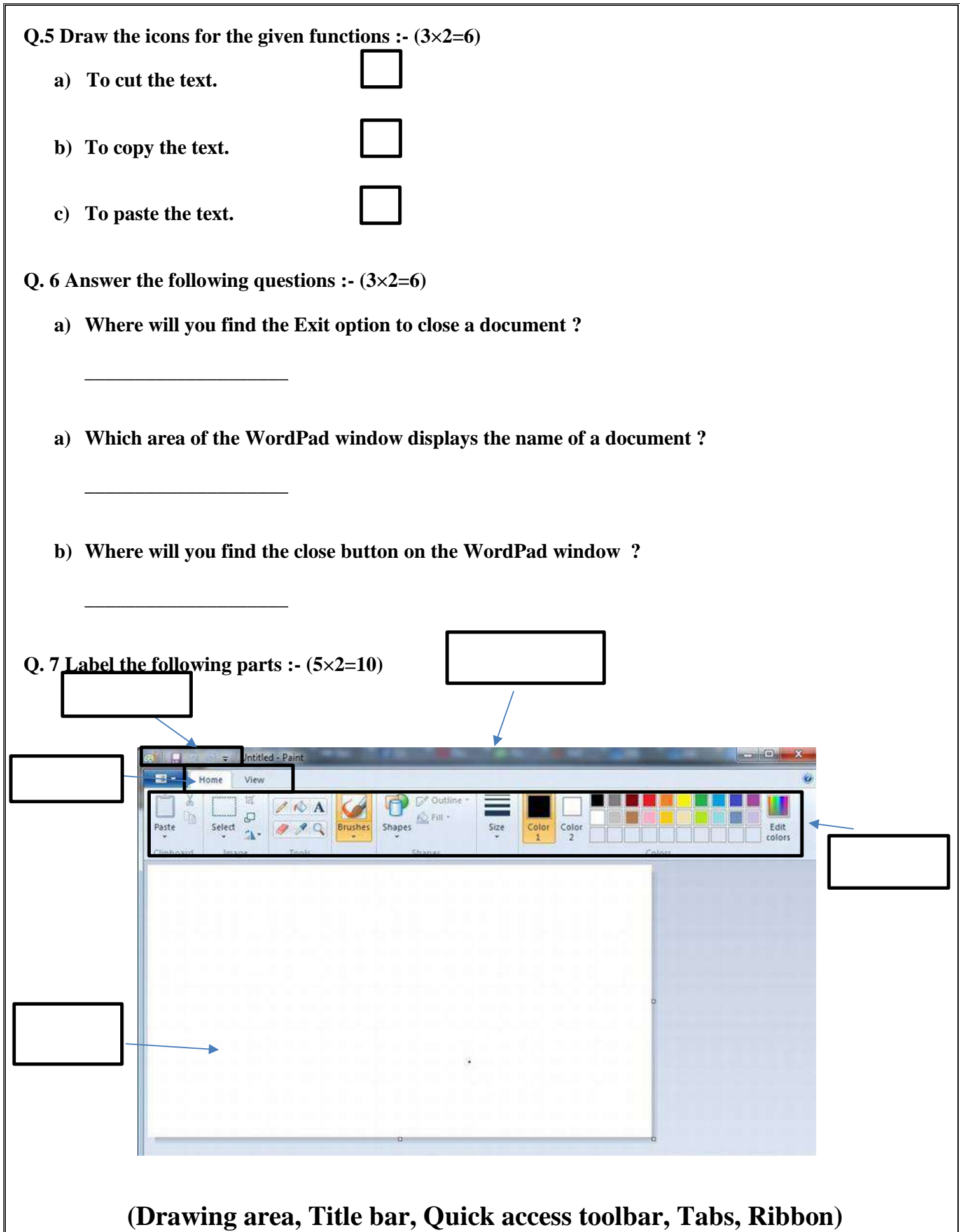